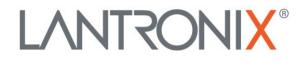

# **Application Note**

Configuring the M113 Cellular Modem for Verizon Mode

> Part Number APP-0038 Revision A December 2019

# **Intellectual Property**

© 2019 Lantronix, Inc. All rights reserved. No part of the contents of this publication may be transmitted or reproduced in any form or by any means without the written permission of Lantronix.

Lantronix is a registered trademark of Lantronix, Inc. in the United States and other countries.

Patented: http://patents.lantronix.com; additional patents pending.

All trademarks and trade names are the property of their respective holders.

## **Contacts**

### Lantronix, Inc.

7535 Irvine Center Drive, Suite 100 Irvine, CA 92618, USA Toll Free: 800-526-8766 Phone: 949-453-3990 Fax: 949-453-3995

## **Technical Support**

Online: <u>www.lantronix.com/support</u>

### **Sales Offices**

For a current list of our domestic and international sales offices, go to the Lantronix web site at <u>www.lantronix.com/about/contact</u>

## **Disclaimer**

All information contained herein is provided "AS IS." Lantronix undertakes no obligation to update the information in this publication. Lantronix does not make, and specifically disclaims, all warranties of any kind (express, implied or otherwise) regarding title, non-infringement, fitness, quality, accuracy, completeness, usefulness, suitability or performance of the information provided herein. Lantronix shall have no liability whatsoever to any user for any damages, losses and causes of action (whether in contract or in tort or otherwise) in connection with the user's access or usage of any of the information or content contained herein. The information and specifications contained in this document are subject to change without notice.

# **Revision History**

| Date          | Rev. | Comments                        |
|---------------|------|---------------------------------|
| December 2019 | А    | Initial document, Shaun Elliott |
|               |      |                                 |

For the latest revision of this product document, please check our online documentation at <u>www.lantronix.com/support/documentation</u>.

# **Table of Contents**

| Table of Contents                                            | 4 |
|--------------------------------------------------------------|---|
| Overview                                                     | 5 |
| Selecting the Verizon Profile & Programming the APN          | 5 |
| Checking for Network Registration, Attachment and IP Address | 6 |

## **Overview**

Out of the box, the M113 is set to the **+UMNOPROF: 0: SW** default U-Blox profile. If you're using a private APN, you may need to change to the Verizon profile to properly provision the SIM card. This document provides information on changing the M113 to the Verizon profile. It also shows how to validate network attachment data connectivity. This document only applies to the Verizon network in the United States and Canada on Lantronix part number M113F002S. For a full list of AT-Commands see the <u>Sara-R4 ATCommands</u> guide from U-Blox.

## Selecting the Verizon Profile & Programming the APN

All AT commands that need to be sent to the m113 are in blue. Modem responses are in bolded black.

Read current profile: AT+UMNOPROF=?

Example response (Your response could be different. Select whichever number that corresponds to Verizon. *In this example we use 3*):

+UMNOPROF: 0: SW default 1: SIM ICCID select 2: ATT 6: CT 4: Telstra 5: TMO 3: Verizon

ОК

Set to Verizon profile: AT+UMNOPROF=3

Example response: OK

Verify Setting: AT+UMNOPROF?

Example response:

+UMNOPROF: 3

ОК

### Set APN: AT+CGDCONT=1,"IP","<YOUR\_APN>"

Example response: OK

Reset module: AT+CFUN=15

Example response: OK

## **Checking for Network Registration, Attachment and IP Address**

For more information see page 44 of Sara-R4 ATComands guide from U-Blox

Verify Setting: AT+CGATT?

Example response:

+CGATT: 1

ОК

Check for network registration: AT+CEREG?

Example response:

+CEREG: 0,5 \*

ОК

Verify PDP context parameters: AT+CGDCONT?

In this example response you should see your APN and IP address:

ок